# Logistic Regression<br>
11sing R

Samantha Estrada PhD ORSSP Research Design & Data Analysis Lab Consultant Assistant Professor of Psychology

#### **Dependent Variable**

Y

Yes/No  $1/0$ 

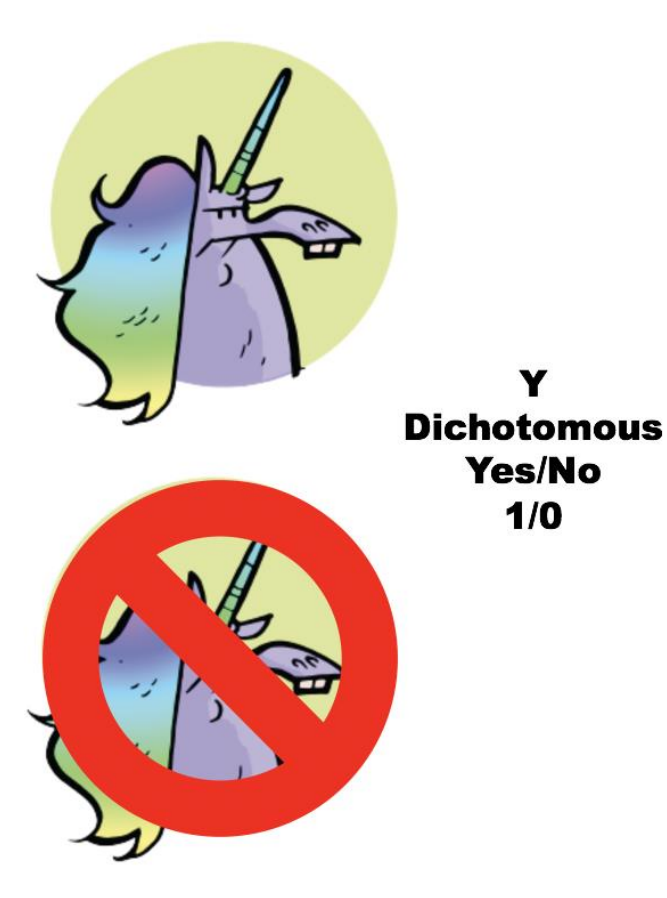

#### **Independent Variable**

## X1 Horn length

X2 Mane color

**X3 Coat Color** 

**X4 Speed** 

# Applications of Logistic Regression

- Retention studies
	- i.e., want to examine factors which predict whether college students will or will not stay in school
- Marriage/family studies
	- e.g., might look at variables which predict which couples will or will not divorce or factors which predict
- Medical research
	- Factors distinguishing between those who will and will not survive (e.g., surgery, a particular illness, etc.)

### Logistic Regression

- Since logistic regression is nonparametric, you have more flexibility with variables because there are no normality assumptions.
- The outcome variable is categorical. The predictor variables can be a mix of categorical or continuous variables
- Logistic regression is all about predicting the *odds* that a given outcome will occur.
	- Odds are different than probabilities.
	- Probabilities range from 0-1
	- Odds can range from negative infinity to positive infinity.
	- Positive odds means a thing is more likely to occur, and negative odds mean a thing is less likely to occur

#### Brief Probability Review

- Probabilities are simply the likelihood that something will happen; a probability of .20 of rain means that there is a 20% chance of rain.
- If there is a 20% chance of rain, then there is an 80% chance of no rain; the odds, then, are:

$$
Odds = \frac{prob(rain)}{prob(norain)} = \frac{20}{80} = \frac{1}{4} = .25
$$

- Remember that probability can range from 0 to 1. But the odds can be greater than 1.
	- For instance, a 50% chance of rain has odds of 1.

## Odds Ratio

- Odds ratio (OR) is the effect size for logistic regression
- Odds ratios greater than  $1$  = increase of the odds of that outcome
- Odds ratios less than  $1 =$  decrease in the odds of that outcome.
- The comparison group is the group coded as 0.
	- So if your odds ratio is greater than 1, you have an increase in the odds of being in the 1 group.
	- Less than 1 decrease in odds of the 1 group (or increase in the 0 group).

#### Sample Size Requirements

- In terms of the adequacy of sample sizes, the literature has not offered specific rules applicable to logistic regression (Peng et al., 2002).
- Several authors on multivariate statistics (Tabachnick & Fidell, 2019) have recommended:
	- A minimum ratio of 10 (observations) to 1 (variable), with a minimum sample size of 100 or 50

# Example: Logistic Regression

#### **Data**

The dataset for this example contains  $N = 275$  observations and seven variables. In the following example we would like to predict heart attacks in males from the following data:

- Nominal DV: Heart Attack where 0=no heart attack and 1=heart attack.
- Continuous IV: AGE in years
- Continuous IV: Systolic blood pressure (SYSBP)
- Continuous IV: Diastolic blood pressure (DIABP)
- Continuous IV: Cholesterol (CHOLES)
- Continuous IV: Height (HT) height in inches
- Continuous IV: Weight (WT) weight in pounds

#### **Research Question**

Do body weight, height, blood pressure and age have an influence on the probability of having a heart attack (yes vs. no)?

#### Logistic Regression in R

*# Installing the package for logistic regression* install.packages("caTools") *# Loading the packages* library(caTools) library(haven) *#I use this package to import SPSS files*

Next we import the file this can be done manually via the point and click option or via code.

```
# Loading the file
library(haven)
logistic.dat <-
as.data.frame(read_sav("~/Library/CloudStorage/OneDrive-
TheUniversityofTexasatTyler/Teaching GD/PSYC 5340/PPT/8.5 
Logistic Regression/logisitic.sav"))
```
# If using R studio

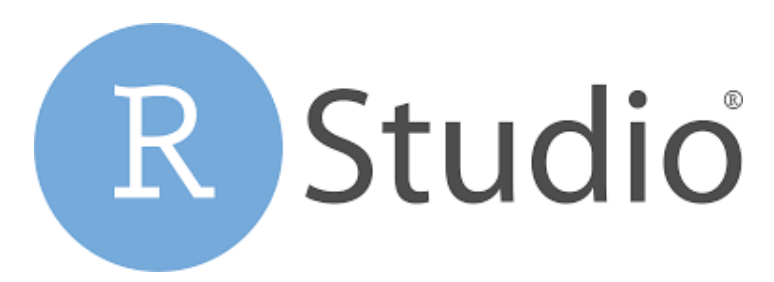

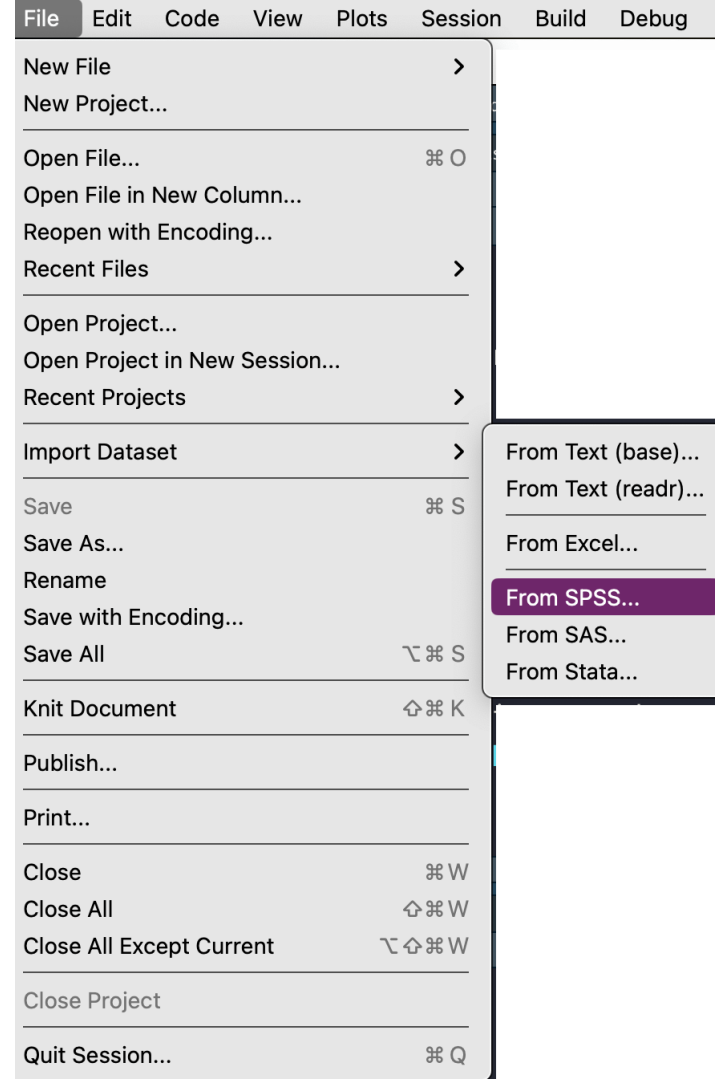

#### Descriptives

#### *# Descriptive info* summary(logistic.dat)

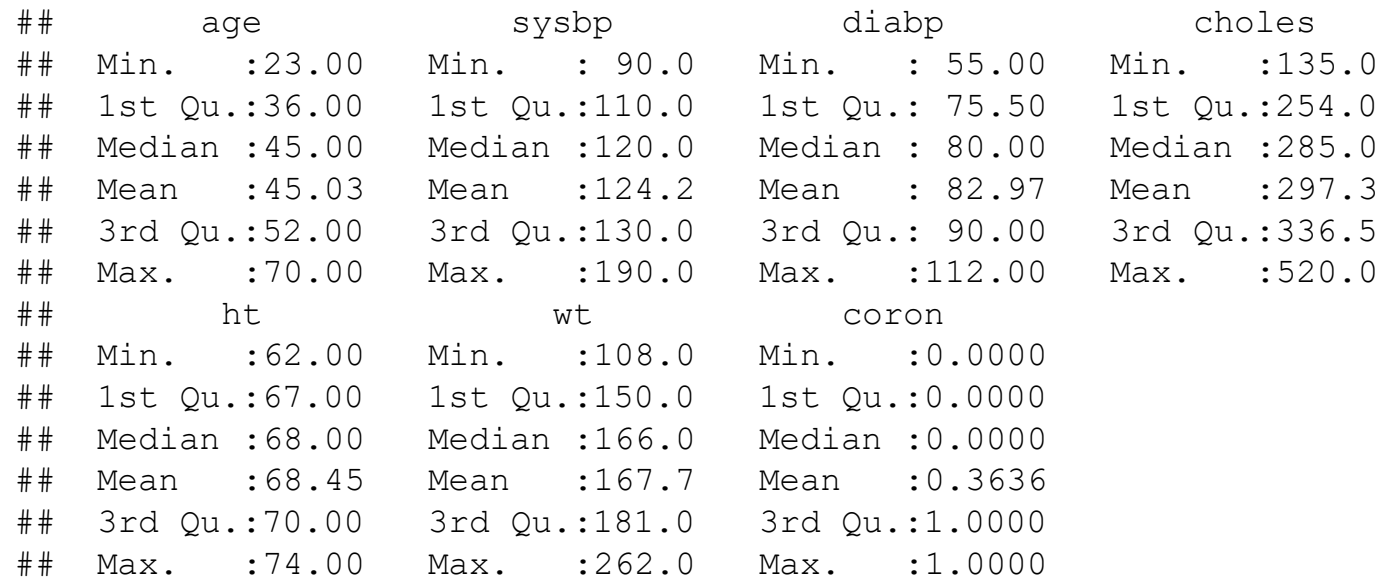

#### Frequencies

```
# Frequency of the Dependent Variable 
library(tidyverse)
library(formattable)
logistic.dat %>%
  group by (coron) 8>8summarize(Freq=n()) \frac{?}{\$}mutate(freq = percent(Freq / sum(Freq))) 8>8arrange(desc(Freq))
```

```
\# \# A tibble: 2 \times 3
## coron Freq freq
## <dbl> <int> <formttbl>
## 1 0 175 63.64% 
## 2 1 100 36.36%
```
63.6% of the patients have not had a heart attack, and 36.4% of the patients have had one.

# **Collinearity**

- We don't want to have variables that explain the same thing in our regression, or that are too highly correlated.
- Logistic regression does not have to meet the assumptions of normality or heterogeneity of variance, but we do have to check for multicollinearty.

• We will do Simple Linear Regression to find the multicollinearity indicators

#### *# Simple Linear Regression*  $model = lm(coron ~ aqe + sysbp + diabp +$ choles + ht +  $wt$ , data = logistic.dat)

$$
y = b_1x_1 + b_2x_2 + ... + b_nx_n + c
$$

*# Collinearity Diagnostics # install.packages("olsrr")* library(olsrr)

ols vif tol(model)

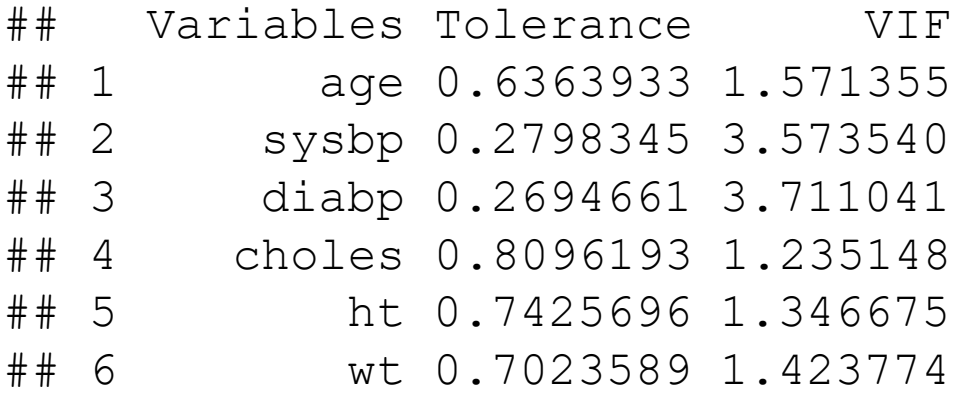

Everything looks good according to our rules of thumb VIF < 10 and Tolerance > .01

#### Code: Logistic Regression

logistic model = glm(coron  $\sim$  age + sysbp + diabp + choles + ht + wt, data = logistic.dat,  $family = "binomial")$ 

 $y = b_1x_1 + b_2x_2 + ... + b_nx_n + c$ 

*# Summary* summary(logistic\_model)

 $##$  Call: ##  $qlm(formula = coron ~ ~ aqe ~ + ~ sysbp ~ + ~ diabp ~ + ~ choles ~ + ~ ht ~ + ~ wt,$  $\#\n$  family = "binomial", data = logistic.dat) ## ## Deviance Residuals: ## Min 1Q Median 3Q Max ## -1.8538 -0.8391 -0.4360 0.8906 1.9273 ## ## Coefficients: ## Estimate Std. Error z value Pr(>|z|) P-VALUES ## (Intercept)  $\left| -5.328605 \right|$  5.076190 -1.050 0.29384 ## age 0.072286 0.016487 4.384 1.16e-05 \*\*\* ## sysbp 0.012845 0.014852 0.865 0.38708  $\#$ # diabp  $-0.029113$  0.026398 -1.103 0.27009 ## choles 0.007676 0.002390 3.212 0.00132 \*\* ## ht -0.053164 0.070796 -0.751 0.45269 ## wt 0.020838 0.006768 3.079 0.00208 \*\*  $##$   $---$ ## Signif. codes: 0 '\*\*\*' 0.001 '\*\*' 0.01 '\*' 0.05 '.' 0.1 ' ' 1 ## ## (Dispersion parameter for binomial family taken to be 1) ## ## Null deviance: 360.51 on 274 degrees of freedom ## Residual deviance: 288.26 on 268 degrees of freedom ## AIC: 302.26 ## ## Number of Fisher Scoring iterations: 4 REGRESSION EQUATION B

#### **Model Fit & Effect Size**

Under the Model Fit submenu select Deviance, Overall model test, and all the pseudo  $R^2$ 

- *1. Deviance***: This stat shows the predictive success of the model. The smaller the number, the better the model (in SPSS this is called 2 Log Likelihood in case you ever need to know).**
- 2. Cox & Snell  $R^2$  and Nagelkerke  $R^2$  :\*These two numbers in the model summary box are similar to  $R^2$  in multiple regression (a proportion of the variance in the DV accounted for by the variables in model). We will report both of them as "% of variance accounted for".
	- $-$  **Effect size notes**: Cox and Snell  $R^2$  based on likelihoods and sample size BUT never can reach 1, even if you achieve perfect fit.
	- $-$  Use Nagelkerke  $R^2$  which adjusts Cox and Snell so that the upper limit is 1 (most people report this type of effect size.)

## Call:

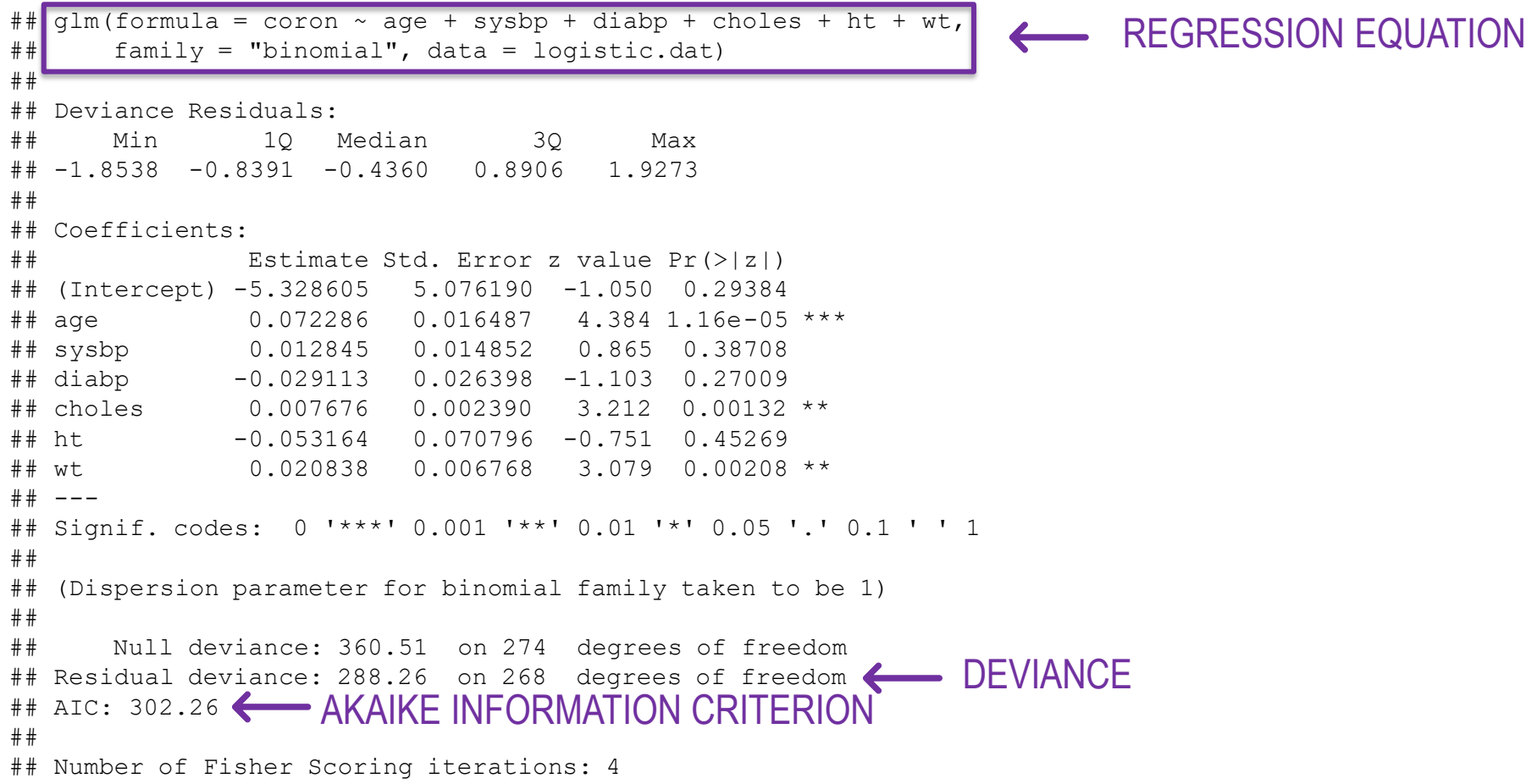

#### **Model Fit & Effect Size**

Under the Model Fit submenu select Deviance, Overall model test, and all the pseudo  $R^2$ 

- *1. Deviance*: This stat shows the predictive success of the model. The smaller the number, the better the model (in SPSS this is called 2 Log Likelihood in case you ever need to know).
- **2. Cox & Snell**  $R^2$  **and Nagelkerke**  $R^2$  **:\*These two numbers in the model** summary box are similar to  $R^2$  in multiple regression (a proportion of the **variance in the DV accounted for by the variables in model). We will report both of them as "% of variance accounted for".**
	- $-$  Effect size notes: Cox and Snell  $R^2$  based on likelihoods and sample size BUT never can **reach 1, even if you achieve perfect fit.**
	- $-$  Use Nagelkerke  $R^2$  which adjusts Cox and Snell so that the upper limit is 1 (most **people report this type of effect size.)**

#### Pseudo R<sup>2</sup>

*#install and load DescTools package # install.packages('DescTools')* library(DescTools)

*#calculate pseudo R-squared for model* PseudoR2(logistic model, c("McFadden", "Nagel", "CoxSnell"))

- **## McFadden Nagelkerke CoxSnell**
- **## 0.2004085 0.3163152 0.2310492**

#### Code: Odds Ratio

#### *#Odds Ratio*

#### exp(coef(logistic\_model))

**## (Intercept) age sysbp diabp choles ht ## 0.004850832 1.074962215 1.012928265 0.971306984 1.007705705 0.948224528 ## wt ## 1.021056162**

# **Interpreting Odds Ratio**

*What if…?*

• **Scenario 1** Imagine height was significant and the odds ratio (OR) was .94. Then we would interpret the odds ratio like this:

*The odds ratio indicates that for every unit increase in height the odds of the outcome decrease by a factor of .94.*

#### **Odds Ratio for Categorical Variables**

• **Scenario 2** Imagine that  $W$ eight is a categorical variable coded as in Weight = 0 means "not overweight" and Weight = 1 is "overweight." Then we would interpret the odds ratio like this:

*The odds that a person will experience the outcome are 1.02 times higher for those who are overweight than for those who are not.*

#### Resources

- Research Design & Data Analysis Lab: [https://www.uttyler.edu/research/ors-research-design-data](https://www.uttyler.edu/research/ors-research-design-data-analysis-lab/)analysis-lab/
- Schedule a consultant appointment with me: https://www.uttyler.edu/research/ors-research-design-data[analysis-lab/ors-research-design-data-analysis-lab-consultants/](https://www.uttyler.edu/research/ors-research-design-data-analysis-lab/ors-research-design-data-analysis-lab-consultants/)
- Check out Lab Resources (including recording of this webinar): [https://www.uttyler.edu/research/ors-research-design-data](https://www.uttyler.edu/research/ors-research-design-data-analysis-lab/resources/)analysis-lab/resources/

#### References

Peng, C.-Y. J., Lee, K. L., & Ingersoll, G. M. (2002). An introduction to logistic regression analysis and reporting. *The Journal of Educational Research*, *96*(1), 3–14.

Signorell, A., Aho, K., Alfons, A., Anderegg, N., Aragon, T., & Arppe, A. (2016). DescTools: Tools for descriptive statistics. R package version 0.99. 18. *R Found. Stat. Comput., Vienna, Austria*.

Tabachnick, B. G., & Fidell, L. S. (2019). *Using multivariate statistics*. Pearson.